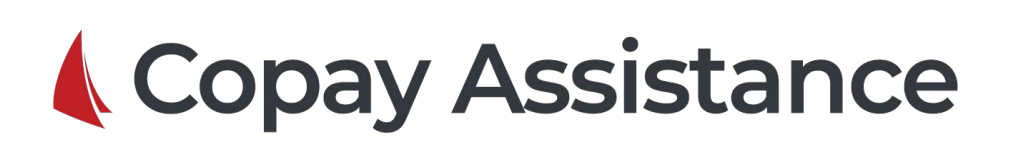

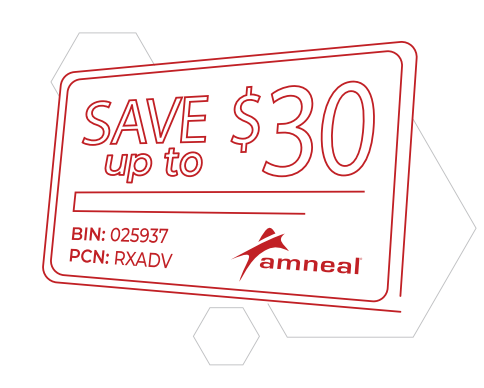

## **New Price Plan for AMNEAL**

- 1. Use the New Price Plan Wizard to add the new plan. Enter the Plan Description.
- 2. Click **Next**.
- New Price Plan Wizard New Price Plan Wizard **Plan-Specific Information Price Plan Description** 僱 jΩ≣ Enter the plan-specific information requested belov Enter a description for the new price plan below Please enter the following plan-specific information Enter a description for the new price plan or browse the CD for a third party. ≥ 025937 ANSI Bin  $#$ : AMNEAL  $\mathbf{H}$ Plan Description: Processor Control #: RXADV (Leave blank to update from CD, if available.) Step 2  $<$  Back  $Next >$ Cancel  $<sub>Back</sub>$ </sub>  $Next$ Cancel

## The New Price Plan Summary displays:

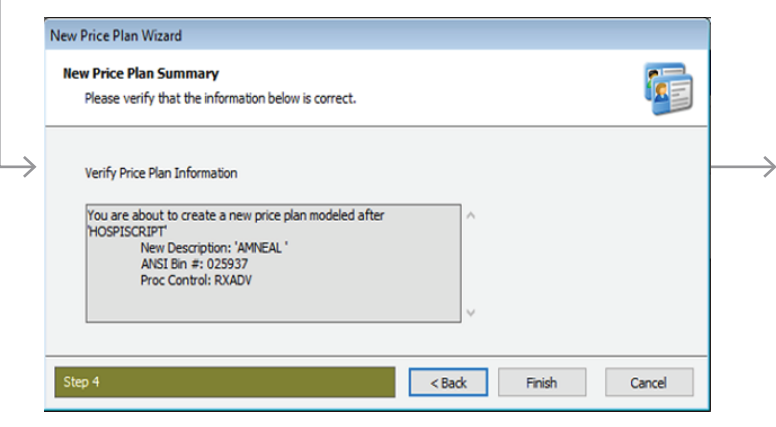

4. Click **Finish** to view the Price Plan Parameter Information.

are trademarks owned by RedSail Technologies, LLC.

© RedSail Technologies, LLC. The RedSail Technologies® word mark and logo

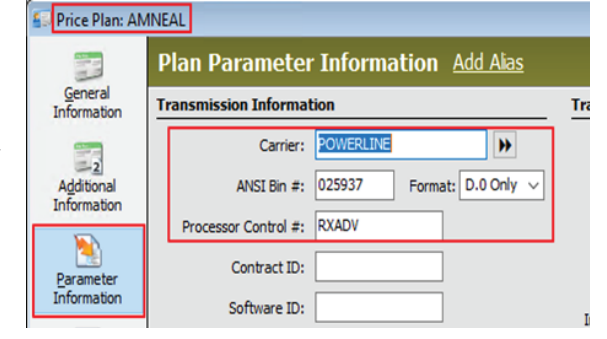

## **AMNEAL 3RD PARTY PLAN** BIN: 025937 PCN: RXADV

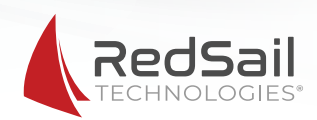

- 
- 3. Enter the BIN # and PCN . Click **Next**.